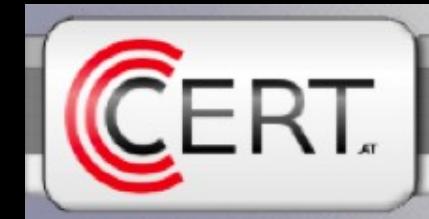

## Mass Malware Analysis

#### A Do-It-Yourself Kit

Christian Wojner 2010/01/26

#### The Speaker

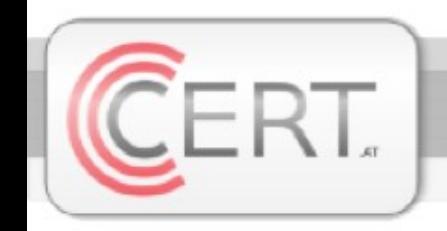

- Christian Wojner
	- CERT.at
	- Malware analysis
	- Reverse-Engineering
	- wojner@cert.at

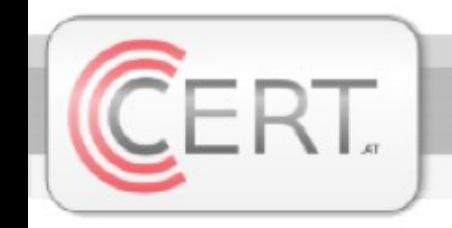

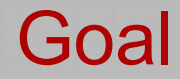

### Mass malware analysis needs automation!

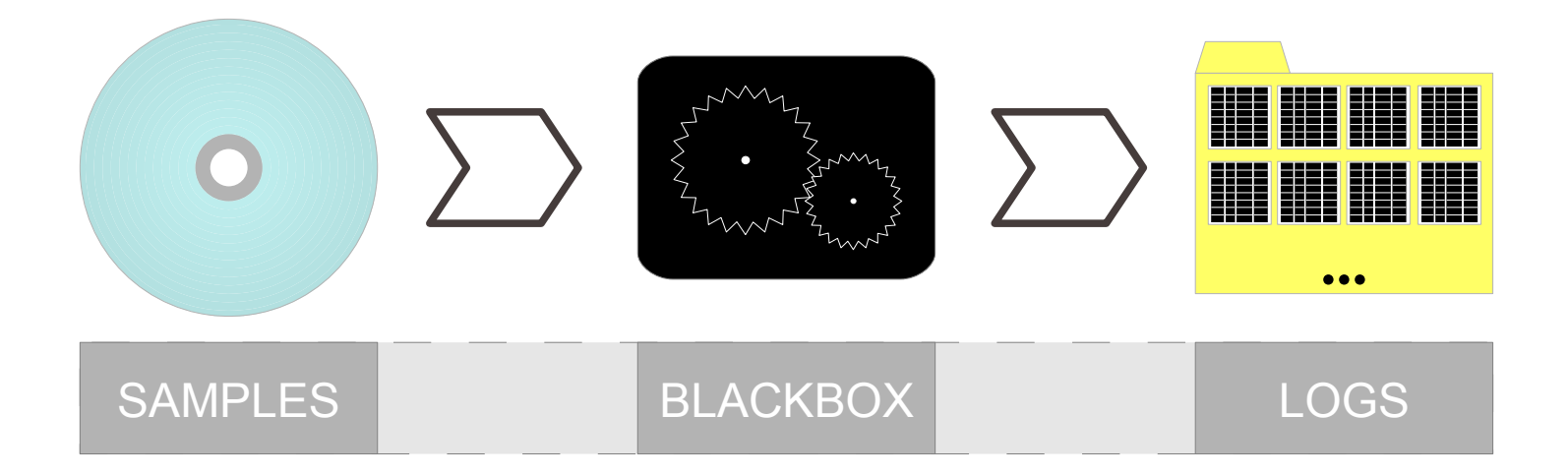

Automated Malware Analysis Station

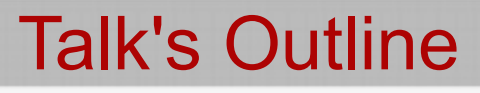

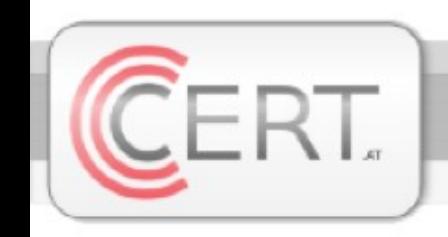

## ■ What?

- Characteristics
- $\blacksquare$  How?
	- General concept
	- CERT.at's implementation
	- Screenshots
- What-For?
	- Example evaluations

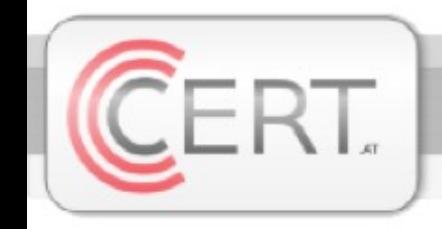

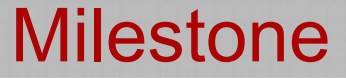

## What?

#### **Characteristics**

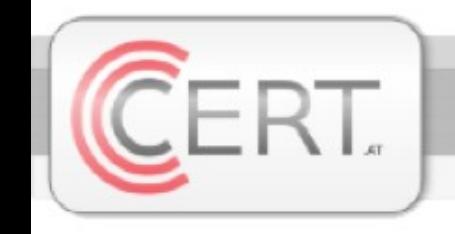

- Cheap (mostly free software)
- Autonomic
- Runs on a standard desktop
- Target-OS freely chooseable
- $\blacksquare$  Easy to set up
- Ready for use within a day
- **Fully customizable**
- **Easily evaluateable**

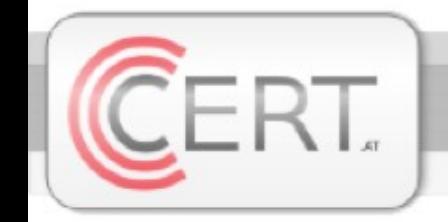

#### **Characteristics**

- Runtime-unpacked/-decrypted samples must not be a hurdle
- Data/Analysis/Samples/... kept confidential

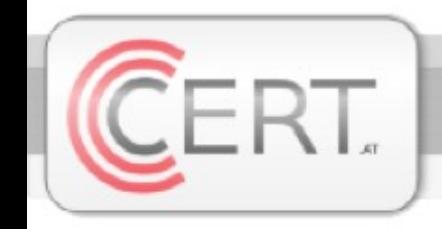

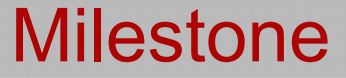

## How?

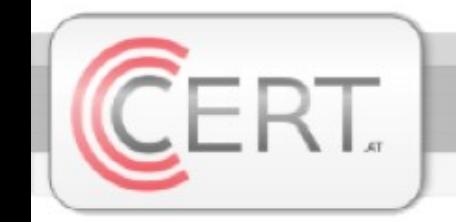

Fundamental Approach

## Manual steps to behavorial analyse one sample:

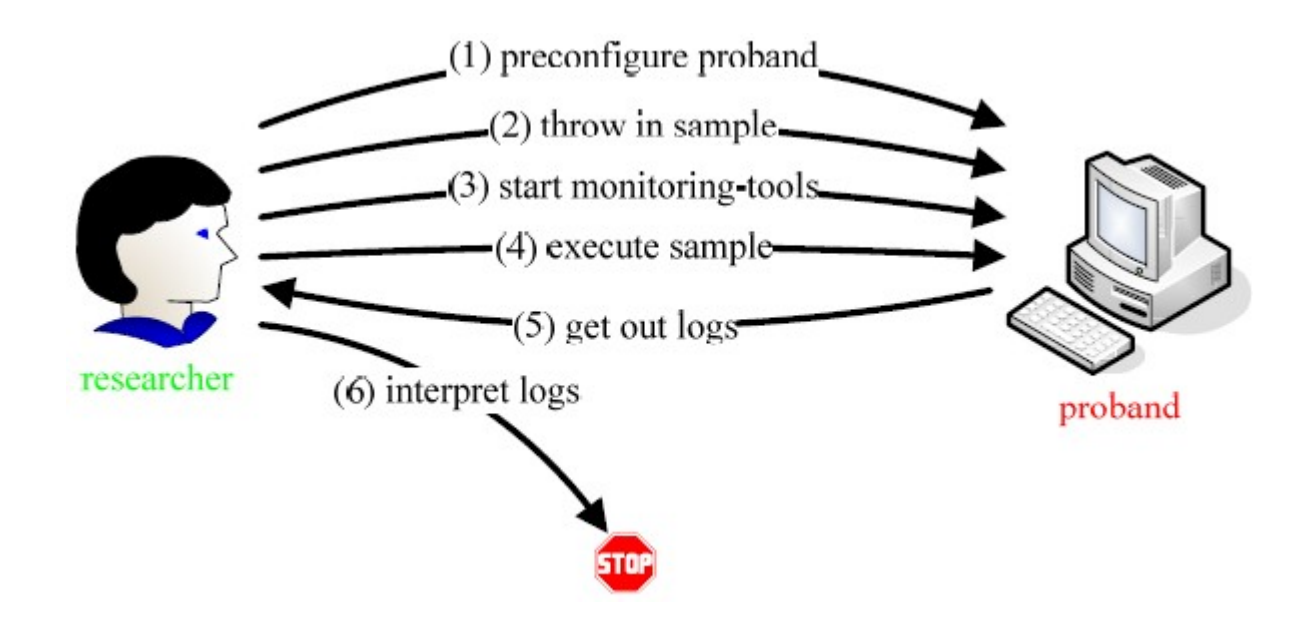

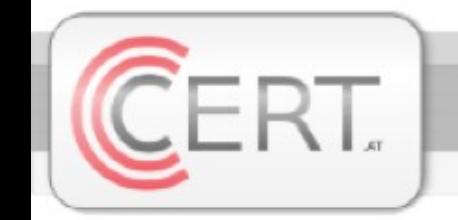

Fundamental Approach

## Manual steps to behavorial analyse more than one sample:

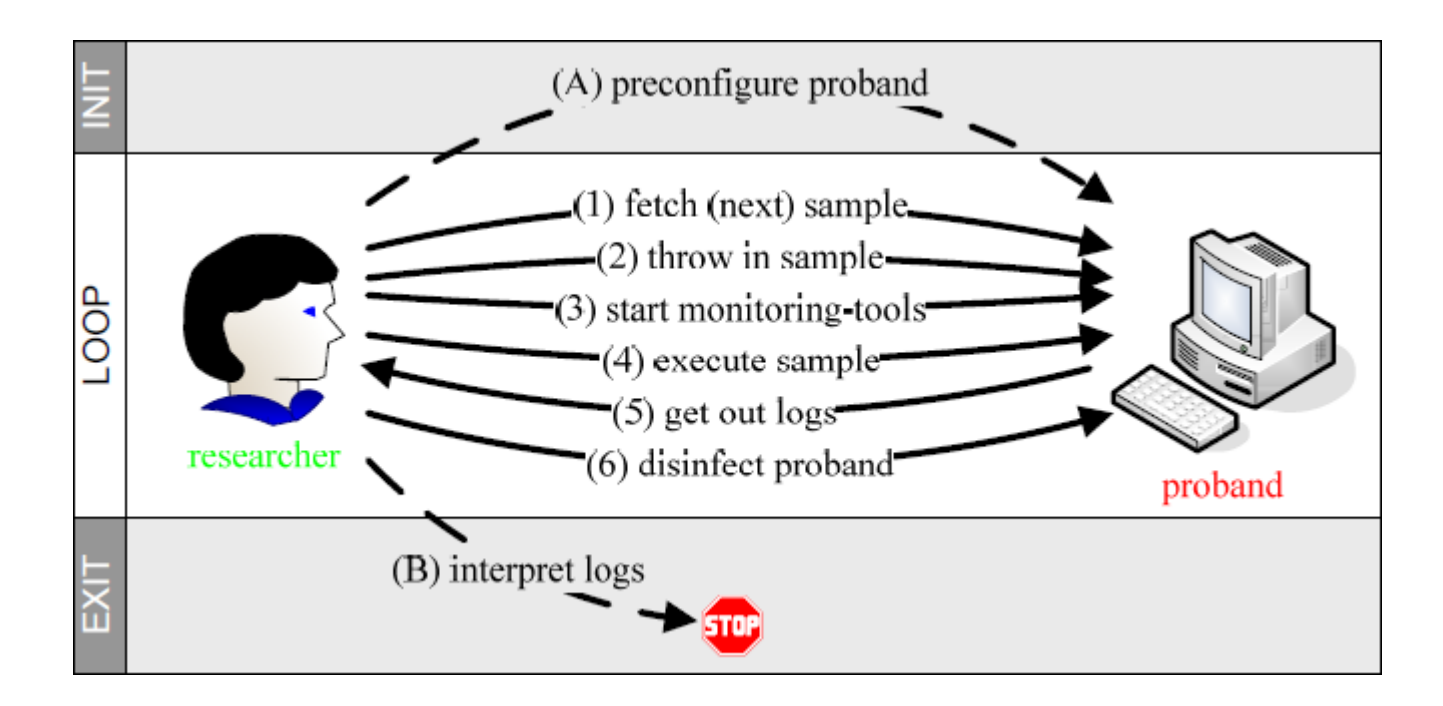

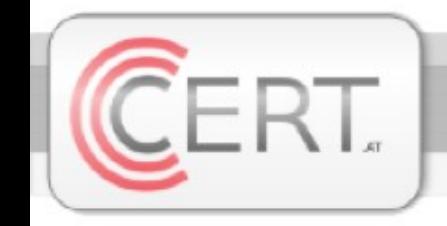

- **Two scopes** 
	- Researcher
	- Proband
- Virtual machines come in handy
	- Researcher (= native machine)
	- Proband (= virtual machine)

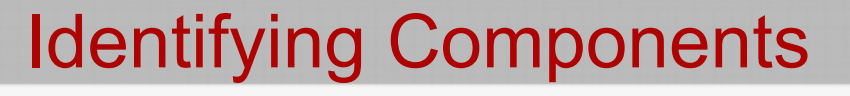

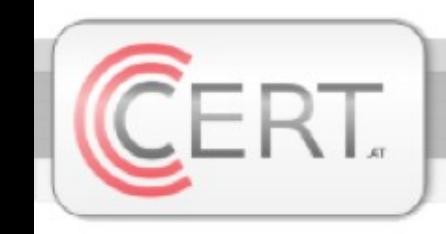

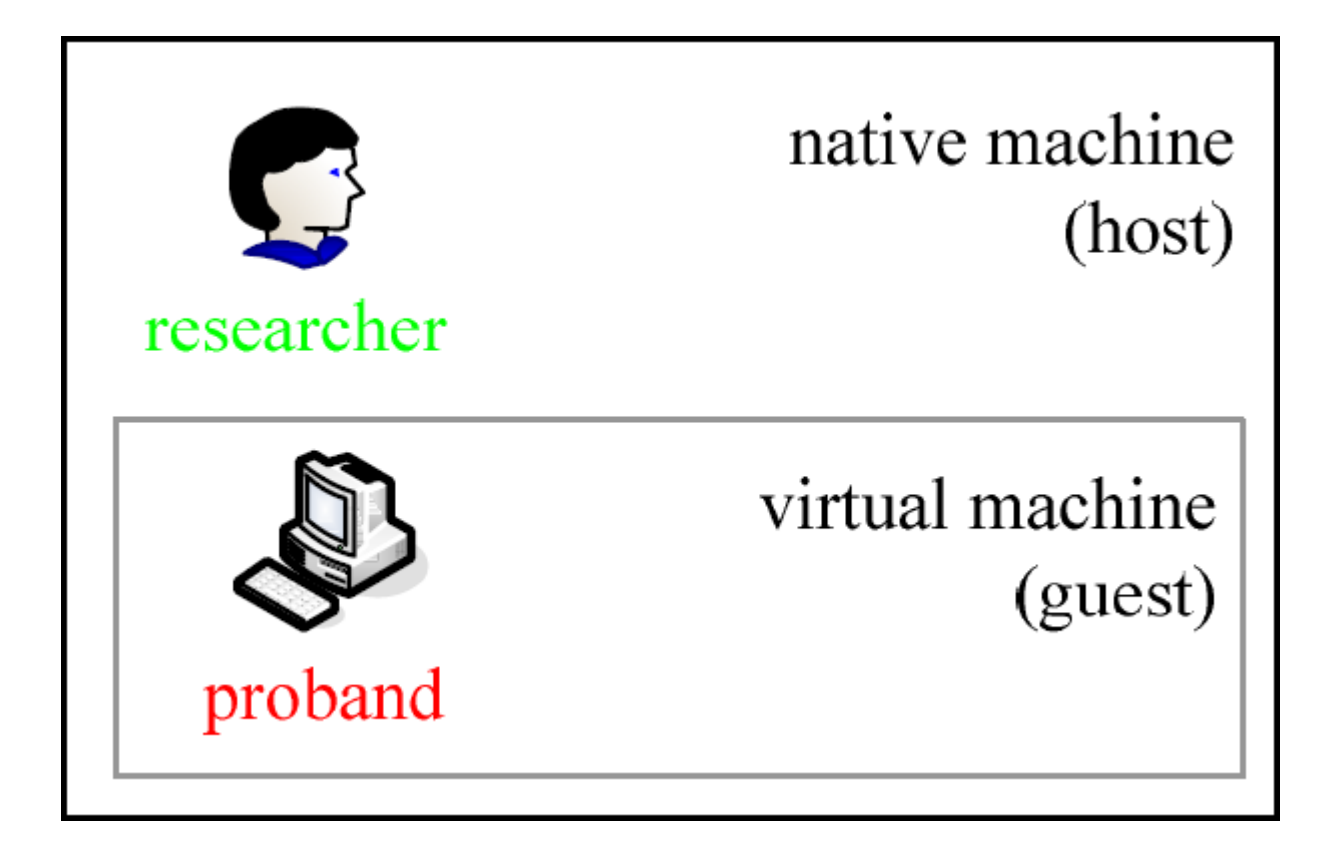

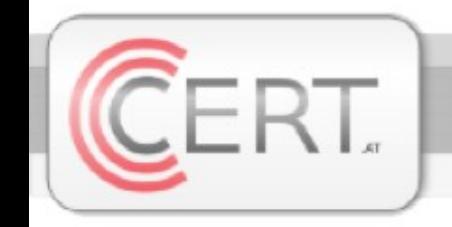

### We need some controller processes:

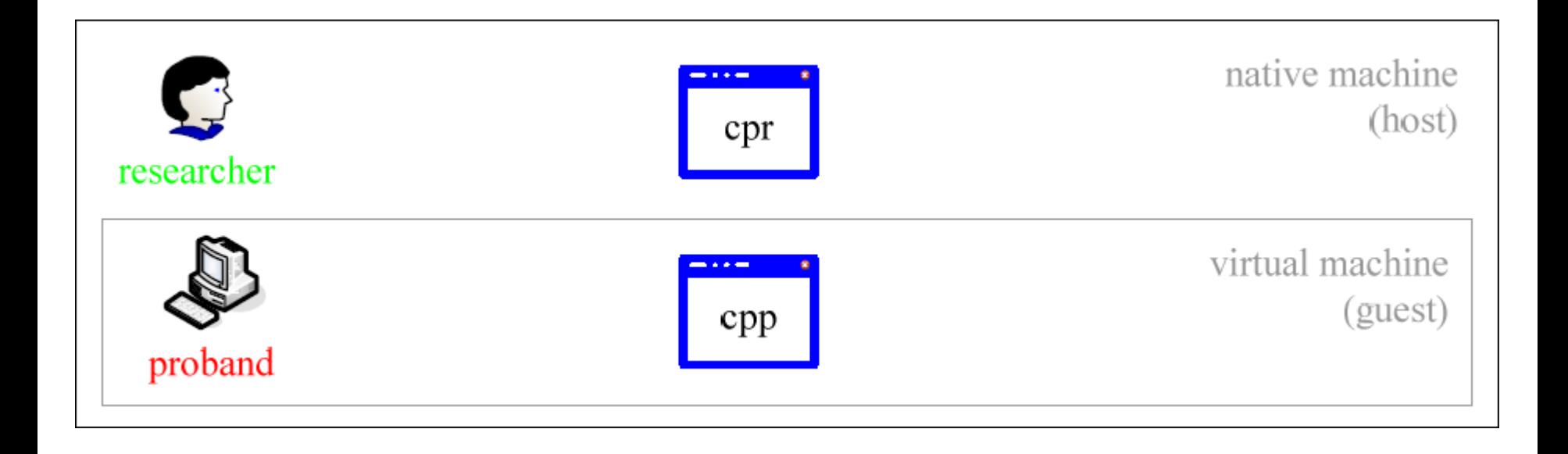

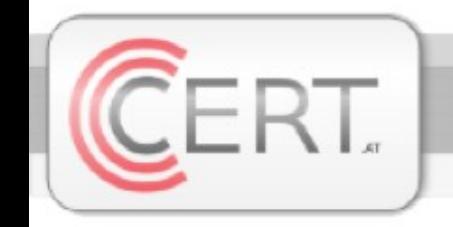

## Communications over FTP:

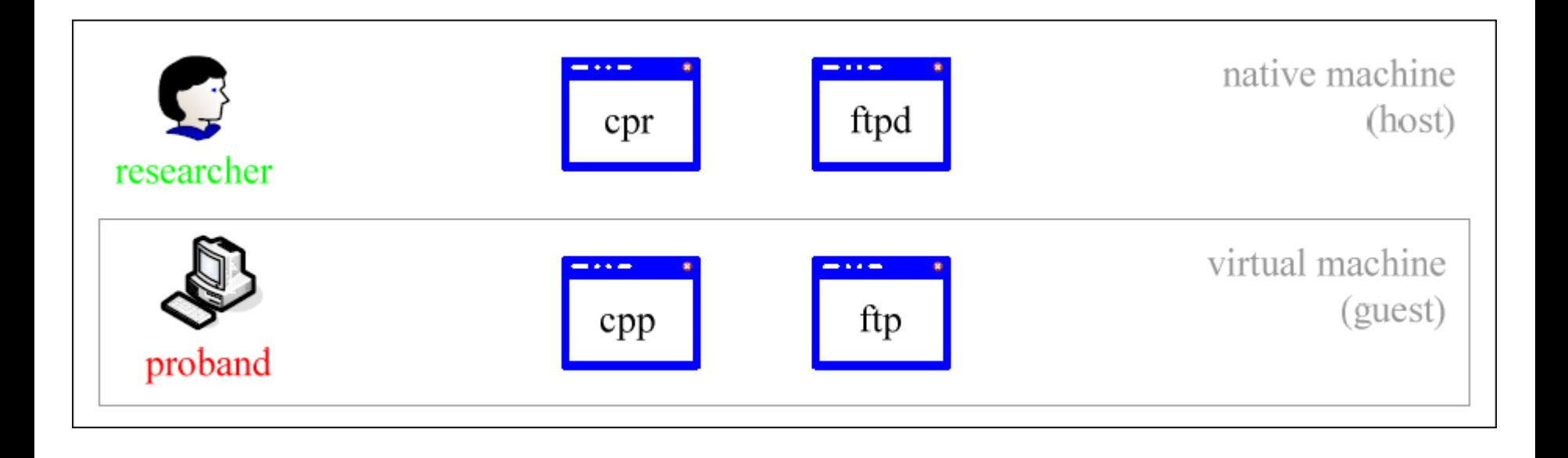

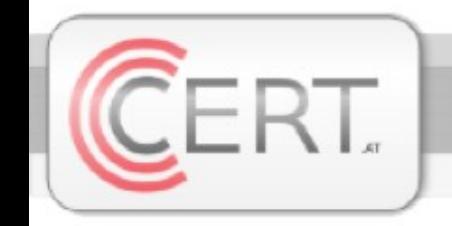

### We need two collections:

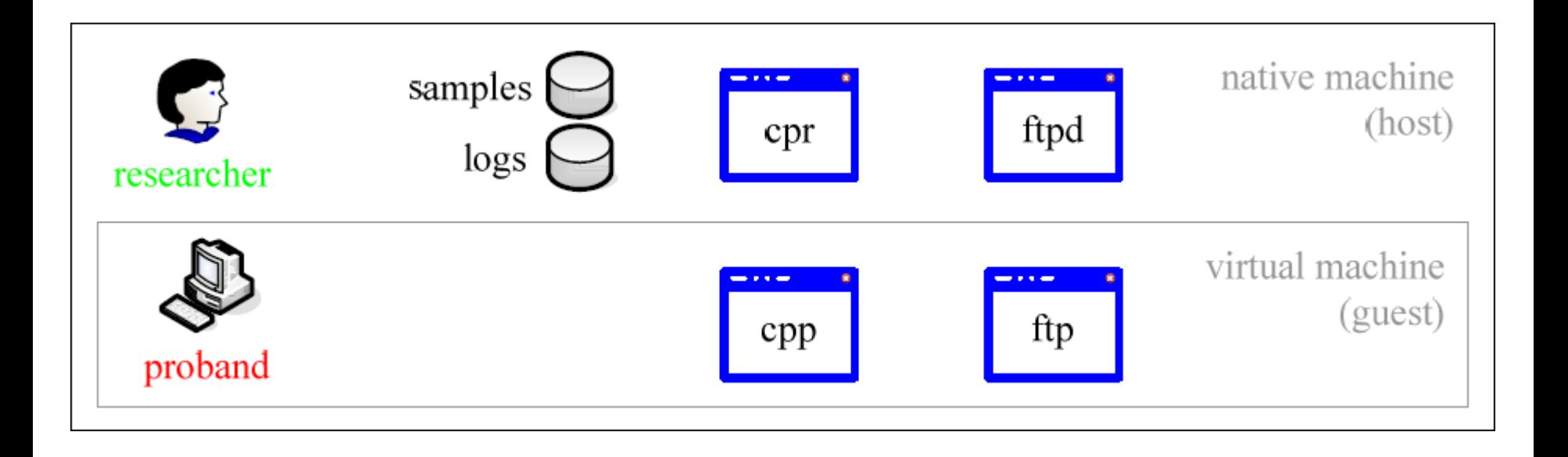

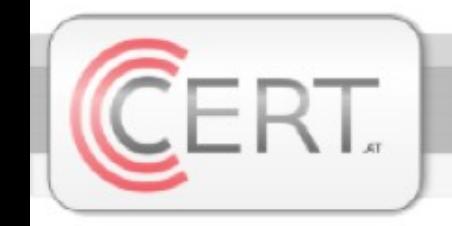

Defining Communications

## Big picture with communication flow:

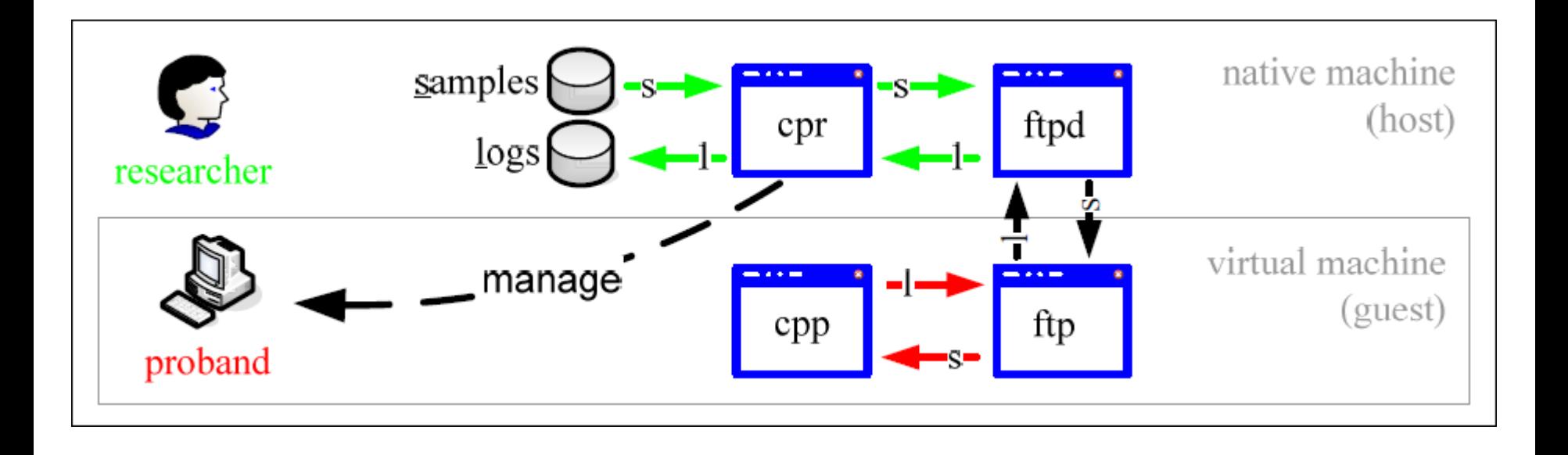

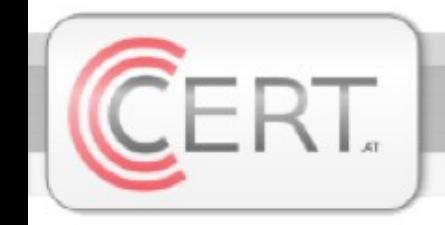

#### Problems Of Automation

- Synchronization
	- Two processes, different machines
	- FTP again
- **Timing** 
	- Deadlocks
	- Timeouts
- Timeouts
	- Best values? It depends!

#### Big Picture For Each Sample

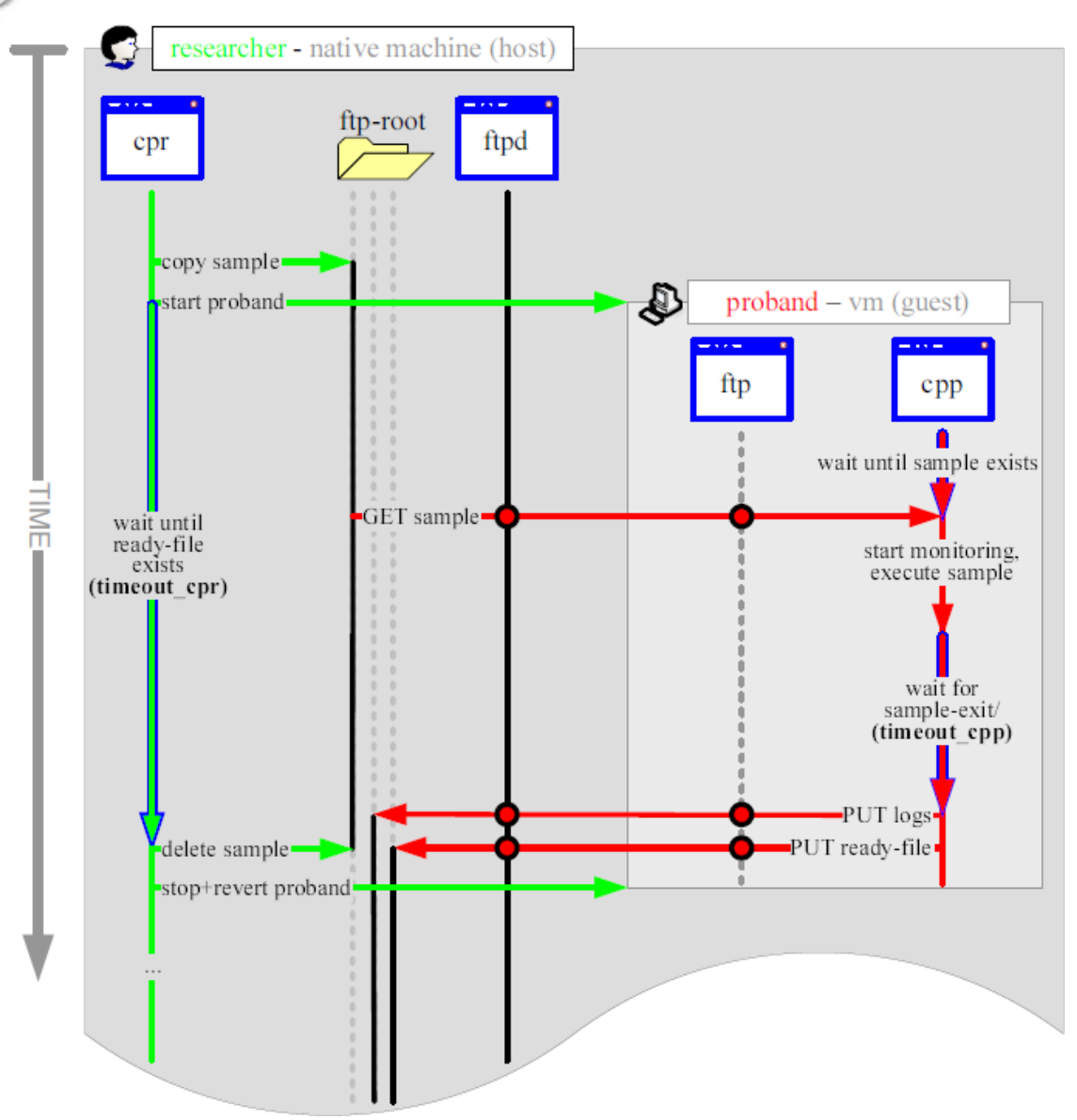

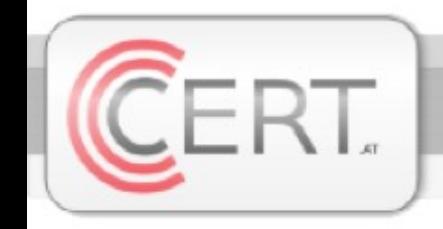

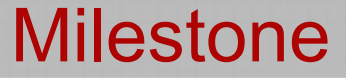

# Theory => Practice

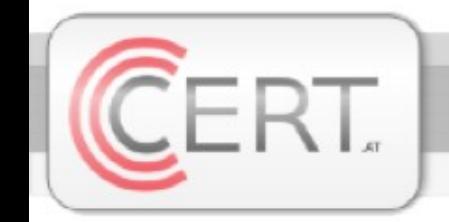

### Controlling The Proband

## ■ VirtualBox (VBox)

### Commandline tool VBoxManage ...

- ... list vms
	- − Find out your uuid
- ... startvm uuid
	- − Startup virtual machine
- ... controlvm uuid poweroff
	- − Pull out power cable
- ... snapshot uuid discardcurrent -state
	- − Restore to last saved state

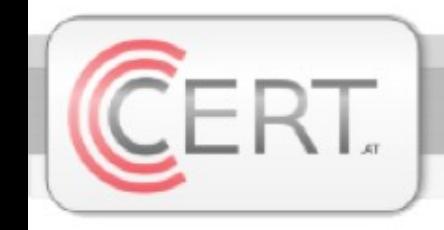

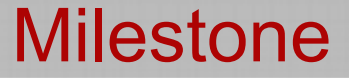

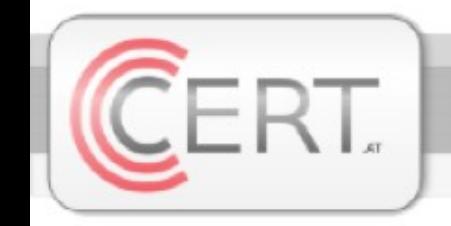

## ■ Hardware

- Dell OPTIPLEX 745
- Intel Core 2 Duo 6400
- 2 Gigs of RAM

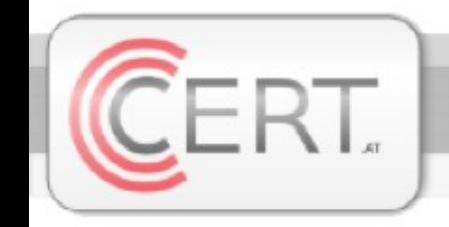

## ■ Researcher's software

- Ubuntu-Linux
- SUN's VirtualBox
- Proftpd
- zip
- minibis-cpr (home-grown)

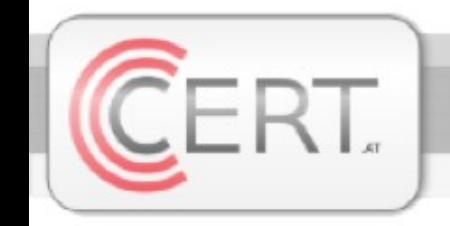

- **Proband's software** 
	- Microsoft Windows XP SP3
	- ProcessMonitor (from Sysinternals)
	- minibis-cpp (home-grown)

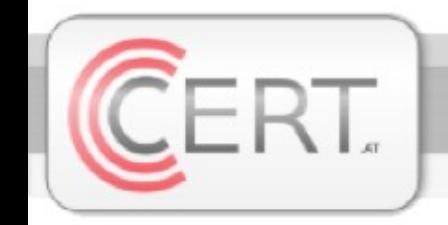

## ■ Features

- Monitoring activities using ProcessMonitor (Procmon from Sysinternals)
- Making screenshot on exit
- PML-files
- .CSV-files
- Compress (ZIP) the returned .PML-files and binaries

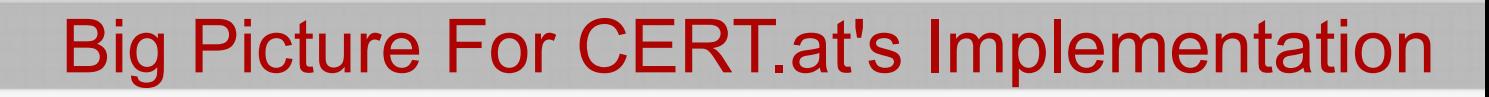

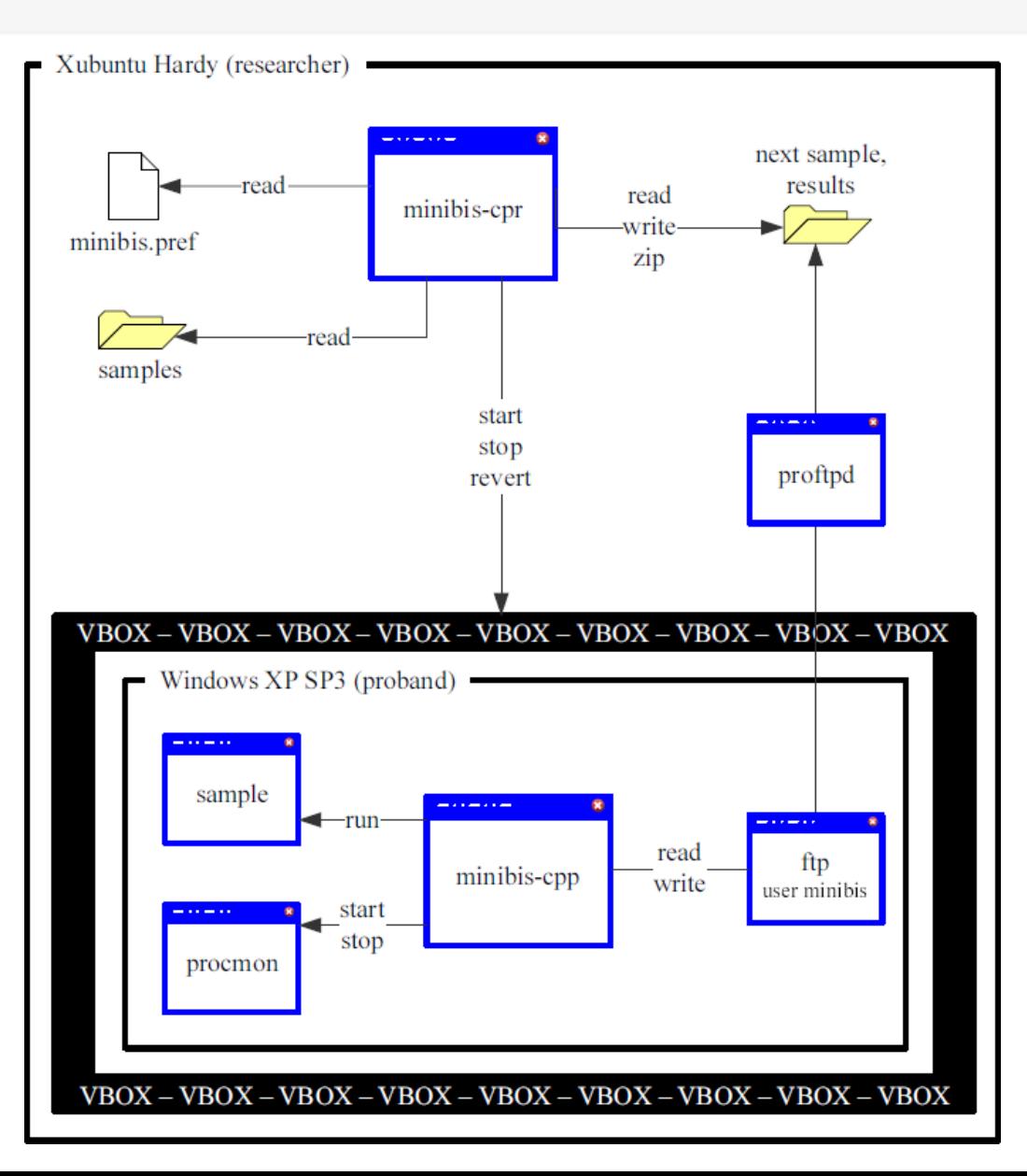

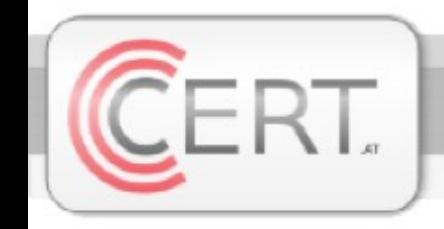

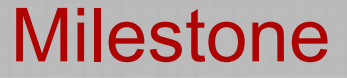

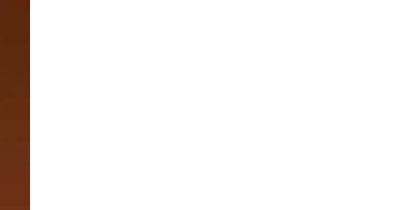

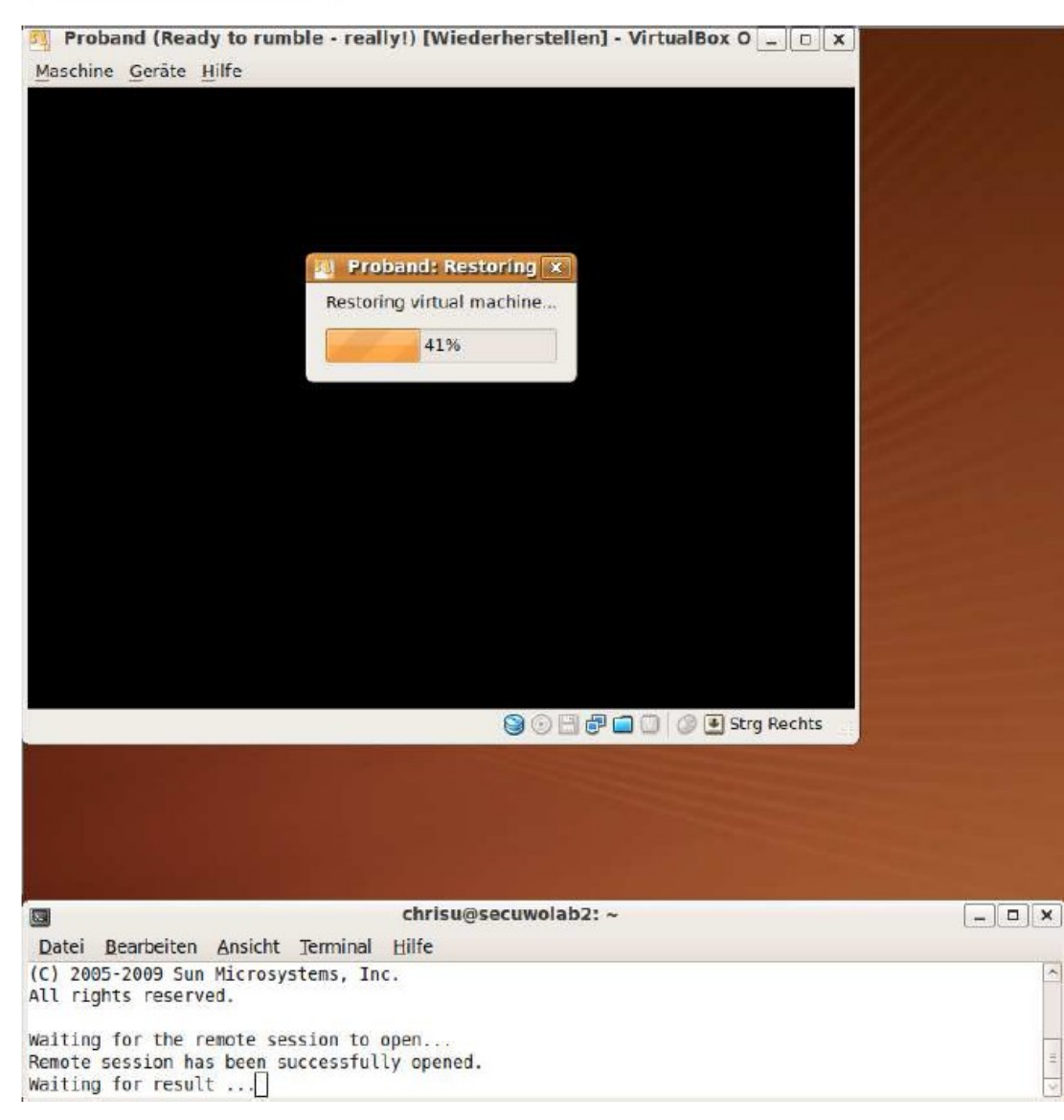

The virtual machine (proband) is being started.

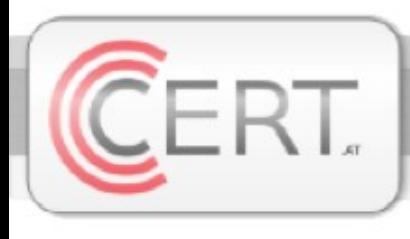

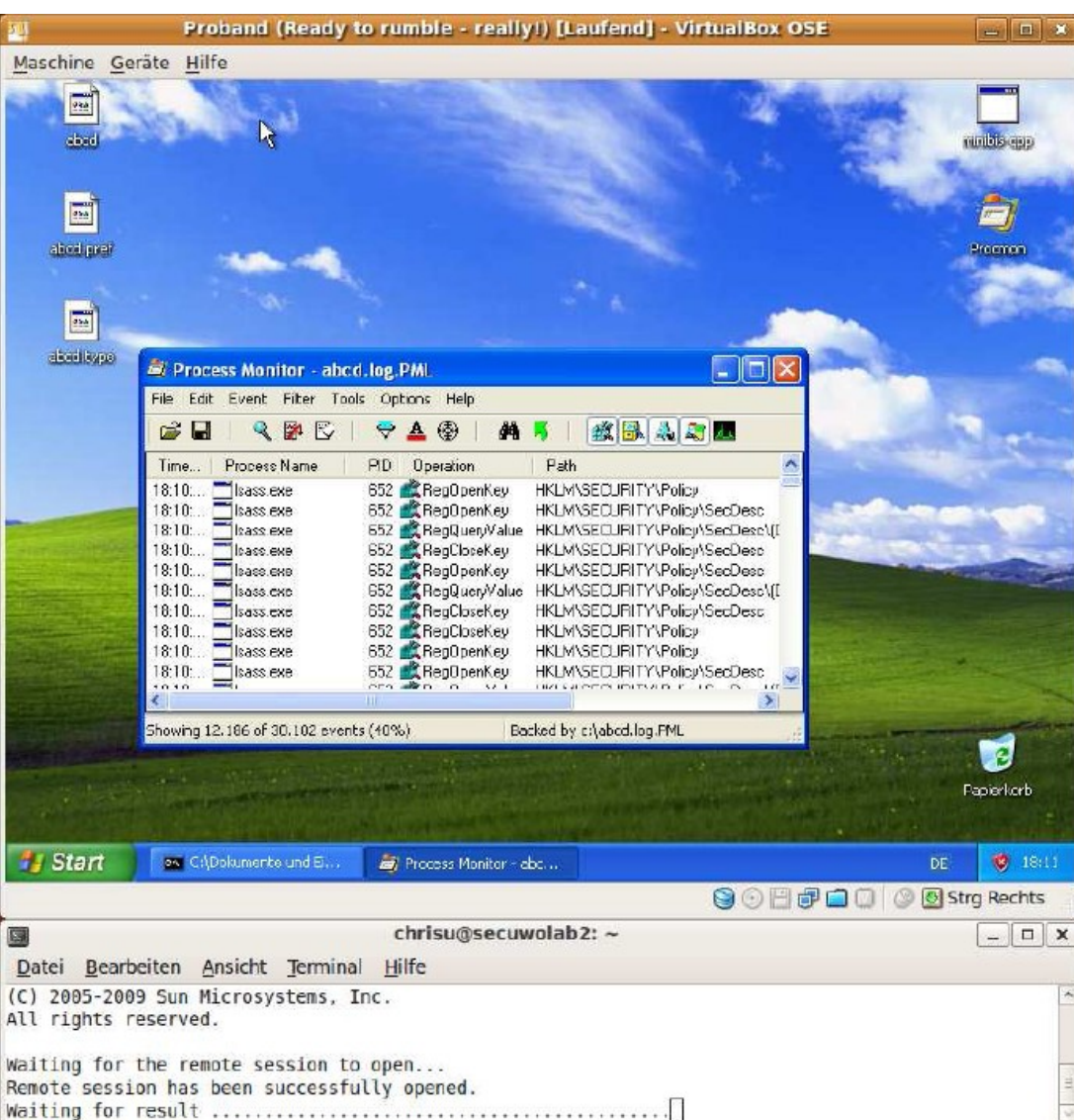

ProcessMonitor from Sysinternals has just been started.

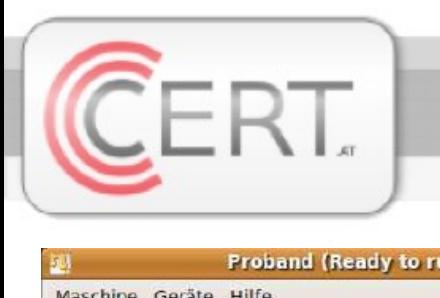

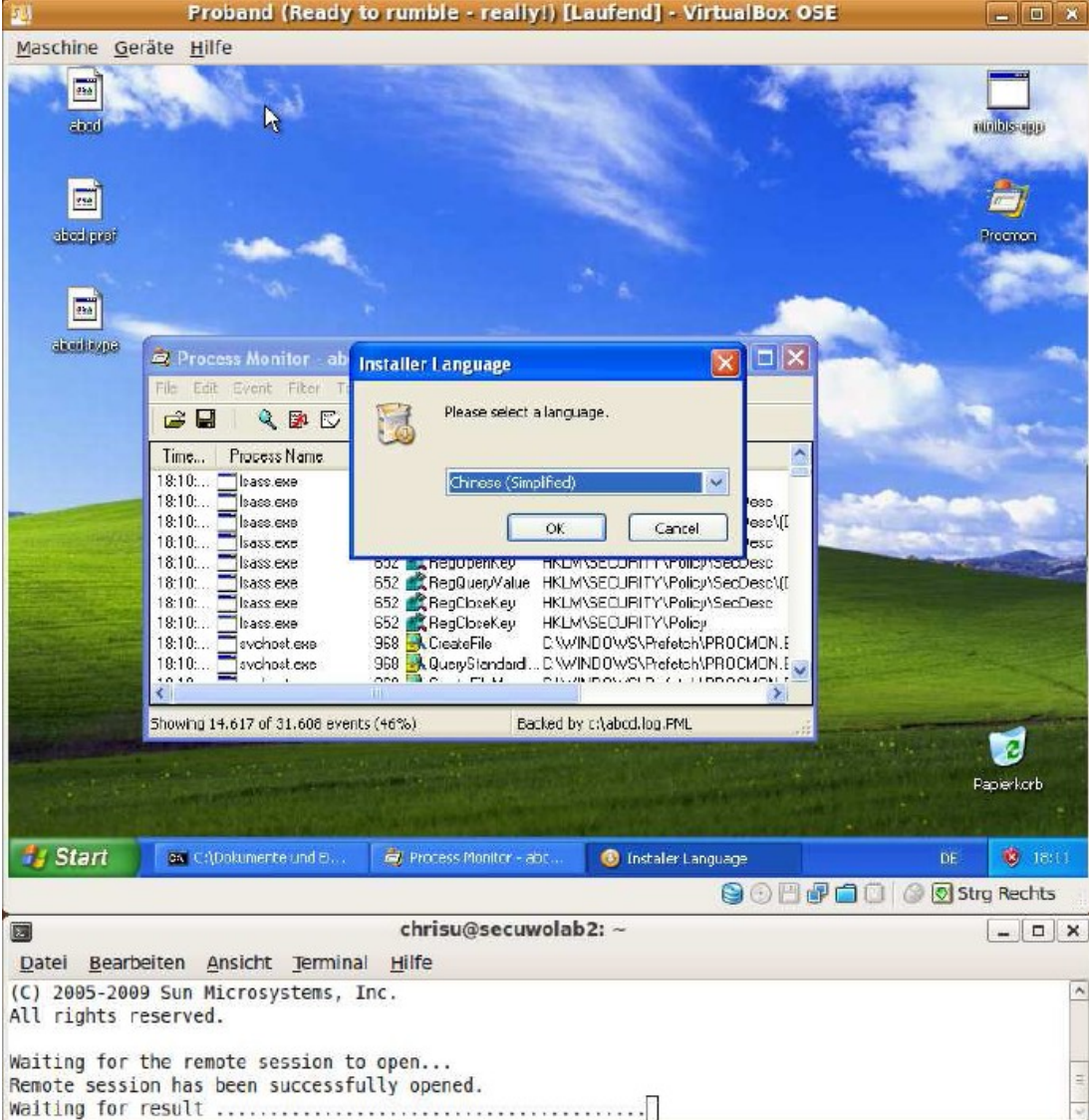

#### Just an example of active malware.

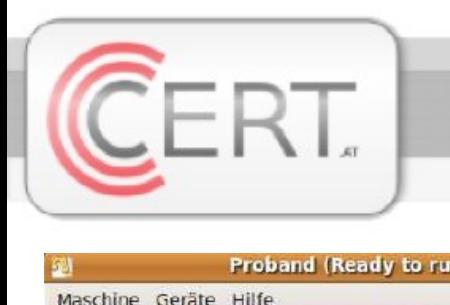

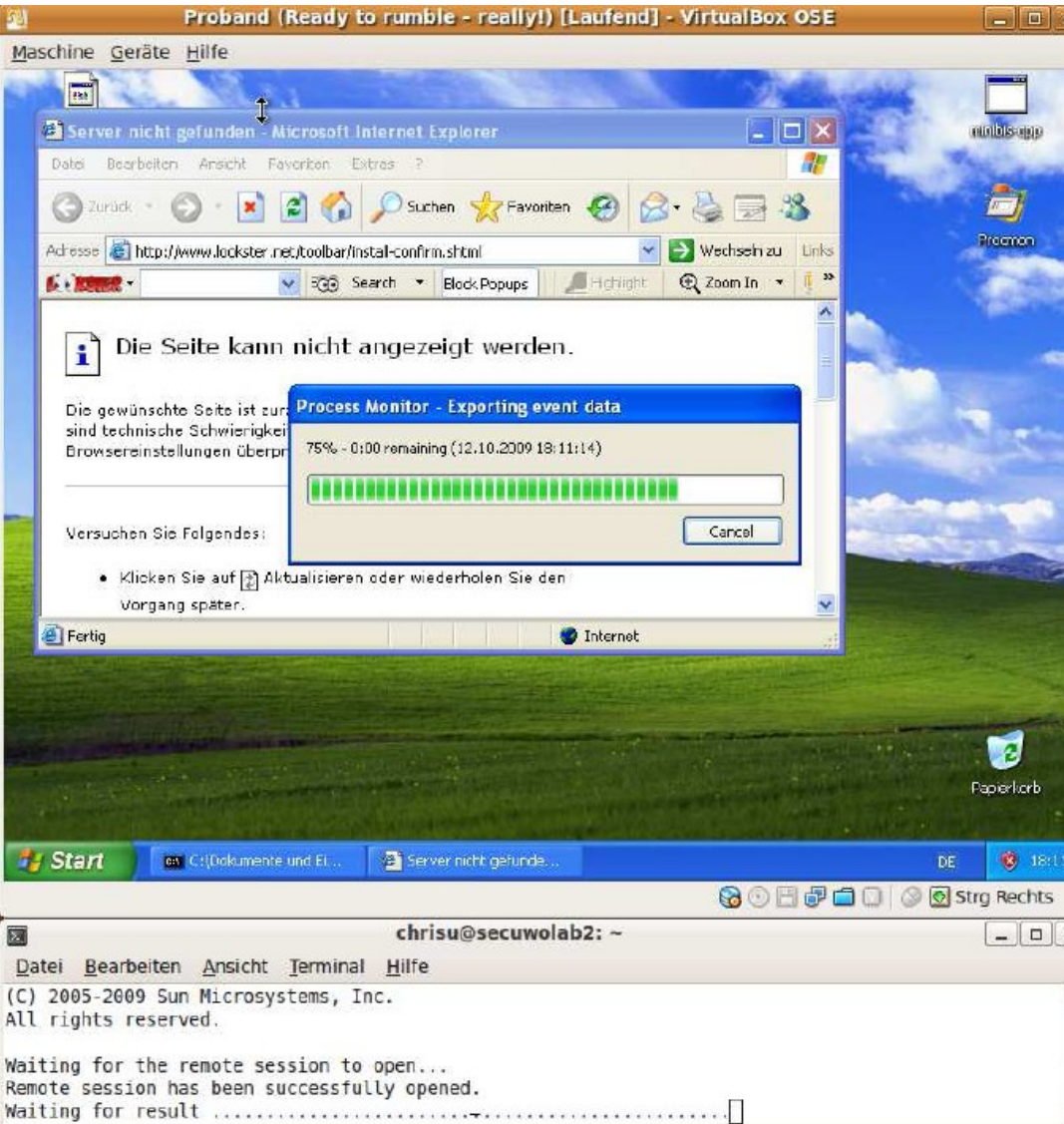

The native ProcessMonitor saving format is being converted to CSV.

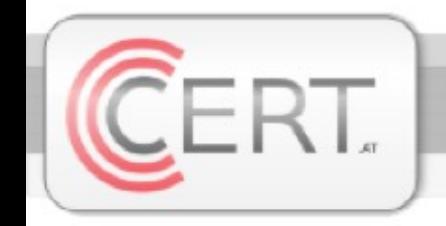

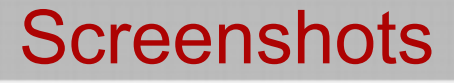

#### The virtual machine (proband) gets reverted.

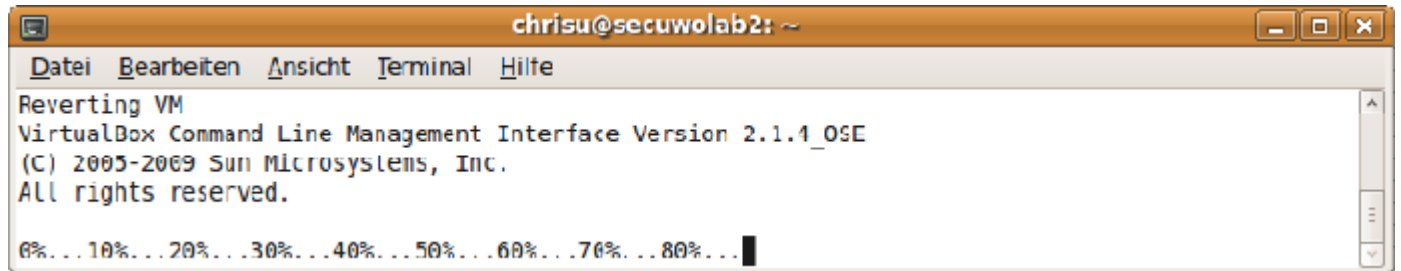

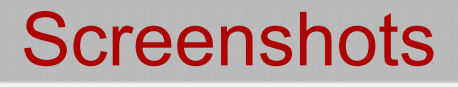

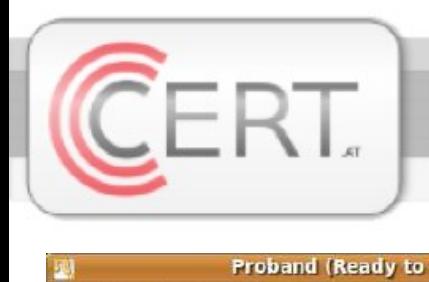

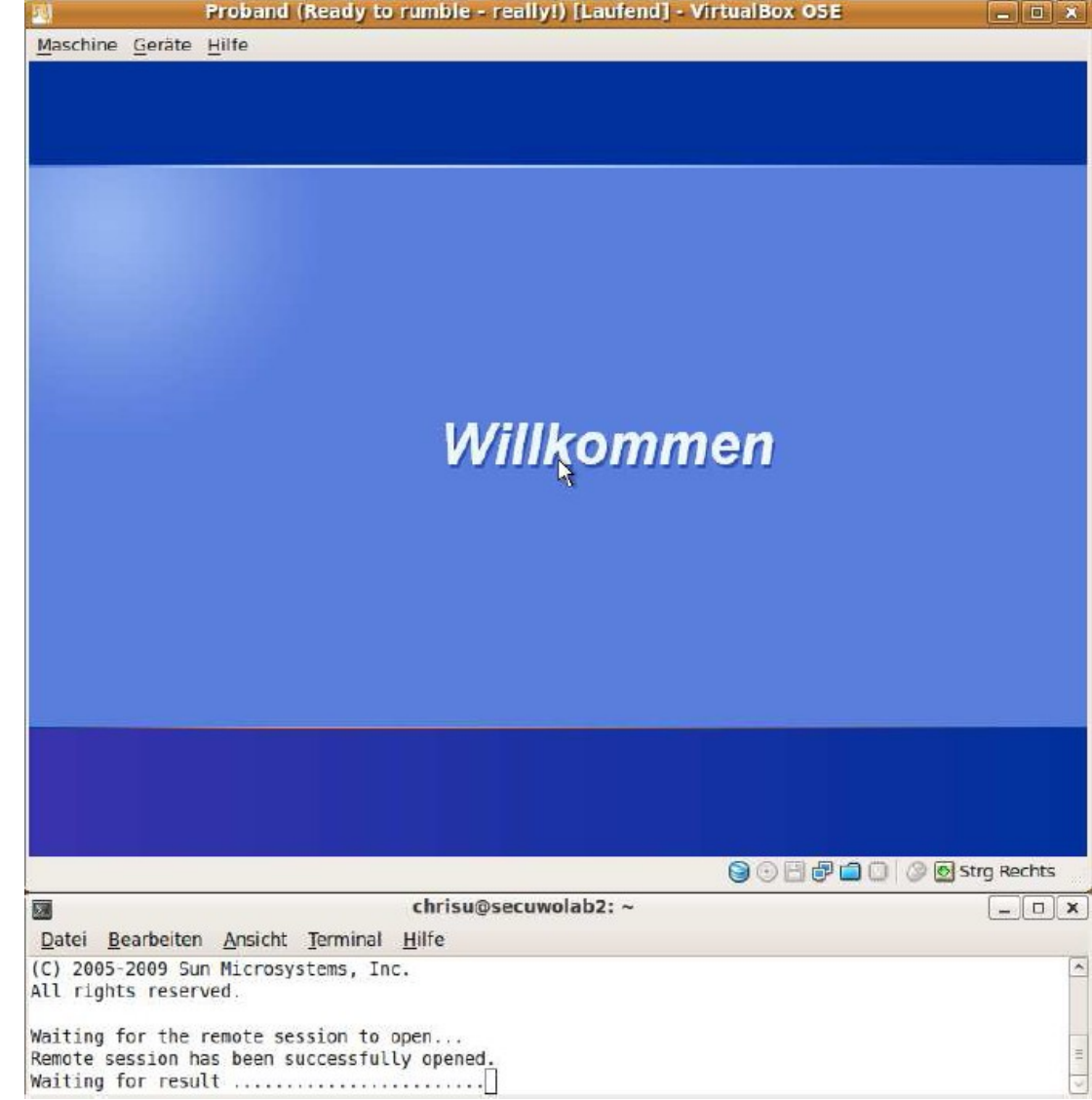

Malware caused our proband to restart. That's why we need the outer emergency break.

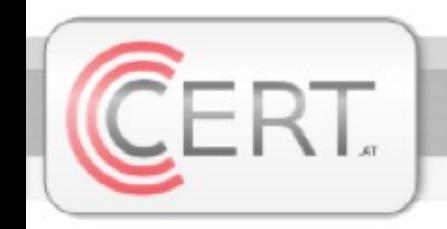

#### Viewing results after a few samples.

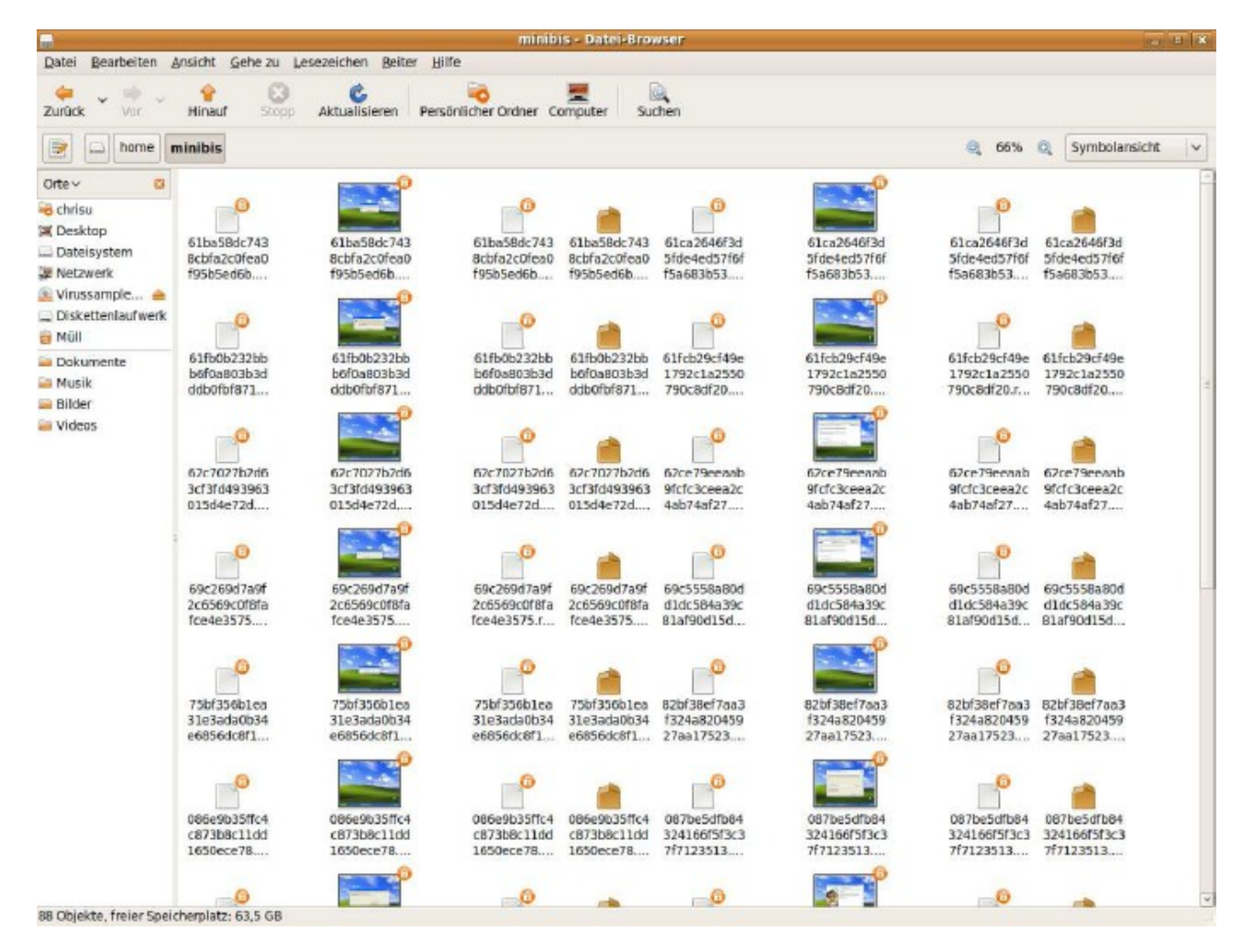

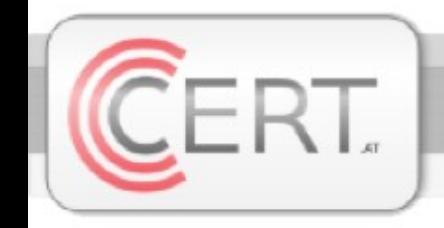

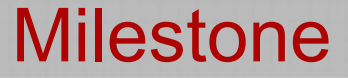

## What-For?

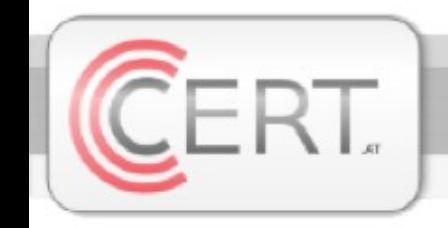

## Some example evaluations on the basis of 3902 .exe samples ...

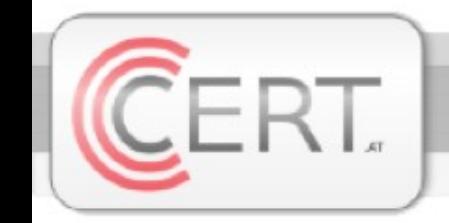

## ■ "Size DOES matter"

- Biggest sample: 16.448.512 bytes
	-
- Smallest sample: 812 bytes

• Average sample: 391.688 bytes

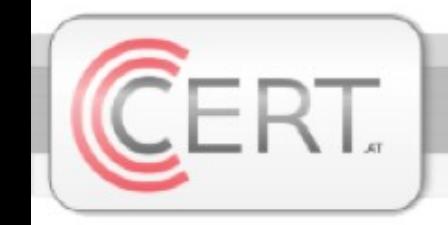

## ■ "Browser-History-Junkies"

Historydata accessed: 1220 samples

#### ○ Historydata written: 3 samples

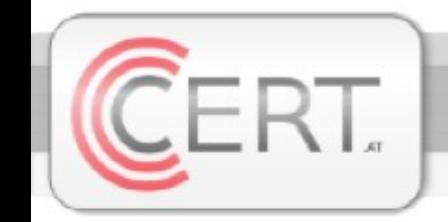

## ■ "Cookie Monsters"

- Cookies accessed: 118 samples
	- Cookies read: 58 samples
	- Cookies written: 4 samples
	- Cookies created: 3 samples

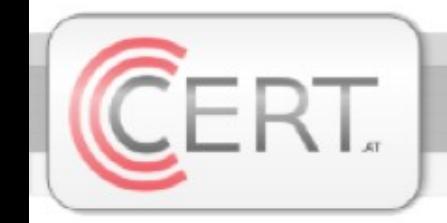

## ■ "Security Center Kings"

- Service disabled: 2 samples
- Warnings diabled: 3 samples
- Firewall disabled: 9 samples
- Autoupdates disabled: 1 sample

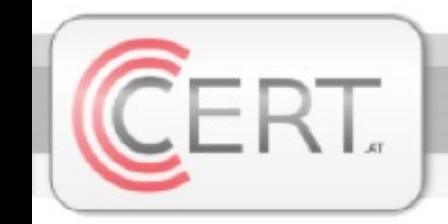

## ■ "Internet Settings"

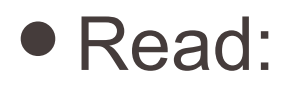

• Read: 1.480 samples

• Changed: 1.236 samples

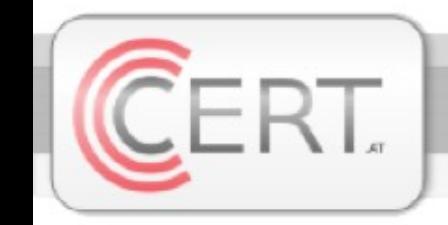

## ■ "DNS-Kiddies"

• \etc\Host read: 9 samples

• \etc\Host written: 14 samples

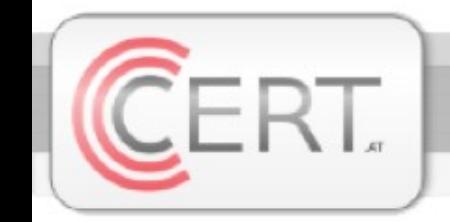

## ■ "Desktop Designers"

• Screensaver changed: 44 samples

#### • Wallpaper changed: 46 samples

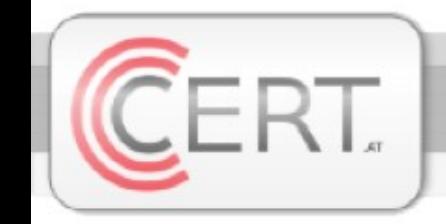

### ■ "Reboot-Fetish"

- Pending renames scanned: 112 samples
- Pending renames added: 41 samples
- Pending renames deleted: 7 samples

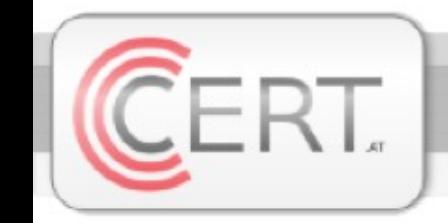

## ■ "Miscelaneous"

- Taskmanager disabled: 446 samples
- Other processes forked: 1.486 samples
- Multiple threads used: 2.255 samples
- ADS used: 3 samples

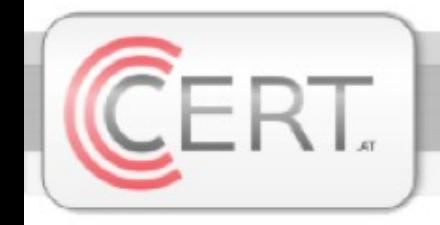

## ■ "Favorite Autstart Method"

- **… HKLM\SOFTWARE\Microsoft\Windows\CurrentVersion\Run**
- **… HKLM\System\CurrentControlSet\Services**
- … HKCU\Software\Microsoft\Windows\CurrentVersion\Run
- … HKLM\SOFTWARE\Microsoft\Windows NT\CurrentVersion\Winlogon\Userinit
- … HKLM\Software\Microsoft\Windows\CurrentVersion\Explorer\Browser Helper Objects
- … HKLM\SOFTWARE\Microsoft\Active Setup\Installed Components
- … HKLM\SOFTWARE\Microsoft\Windows NT\CurrentVersion\Winlogon\Shell
- … HKLM\SOFTWARE\Microsoft\Windows NT\CurrentVersion\Winlogon\Notify
- … \Programs\Startup\
- … HKLM\Software\Microsoft\Windows\CurrentVersion\Shell Extensions\Approved
- … HKCU\Software\Microsoft\Internet Explorer\UrlSearchHooks
- 0004 ... HKLM\Software\Microsoft\Windows\CurrentVersion\Explorer\ShellIconOverlayIdentifiers
- 0002 ... HKI M\Software\Microsoft\Windows NT\CurrentVersion\Drivers32
- … HKLM\System\CurrentControlSet\Control\Session Manager\KnownDlls

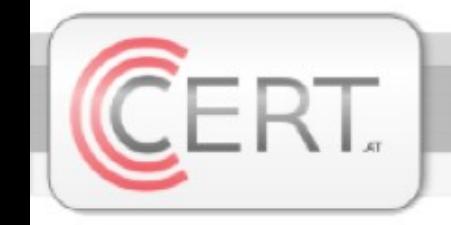

- The underlying paper provides you with
	- more details
	- a step-by-step guide for building CERT.at's implementation
	- and links for downloading our binaries

So, please take a look at it! Feedback is always appreciated.

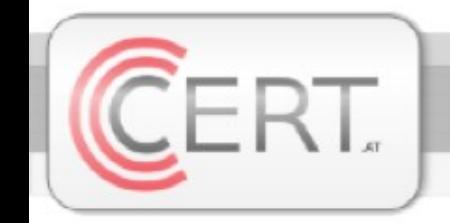

Topical Background

## Paper from October 14th, 2009

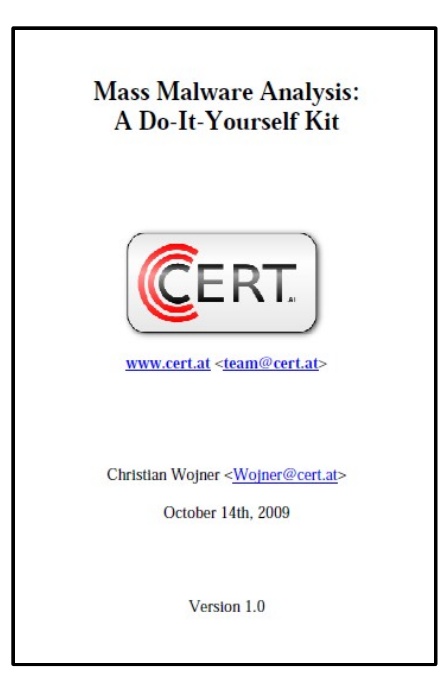

http://cert.at/downloads/papers/mass\_malware\_analysis\_en.html

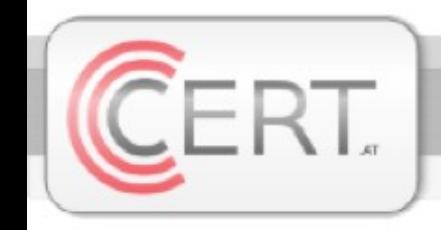

## Thanks!

## Christian Wojner wojner@cert.at